## **Marquette: Case 8000, CASE Tango Interface Notes**

You can setup the Tango with your stress system using the following directions. You will need the ECG trigger and RS-232 cables specified below.

- The ECG trigger cable is required for the Tango monitor to be able to take a BP measurement.
- You will need the RS-232 cable to establish communication between the Tango and your stress system. This cable allows your stress system to prompt the Tango when it needs a BP measurement. In addition, it allows the BP measurements taken by the Tango to be transferred to your stress system display and reports.

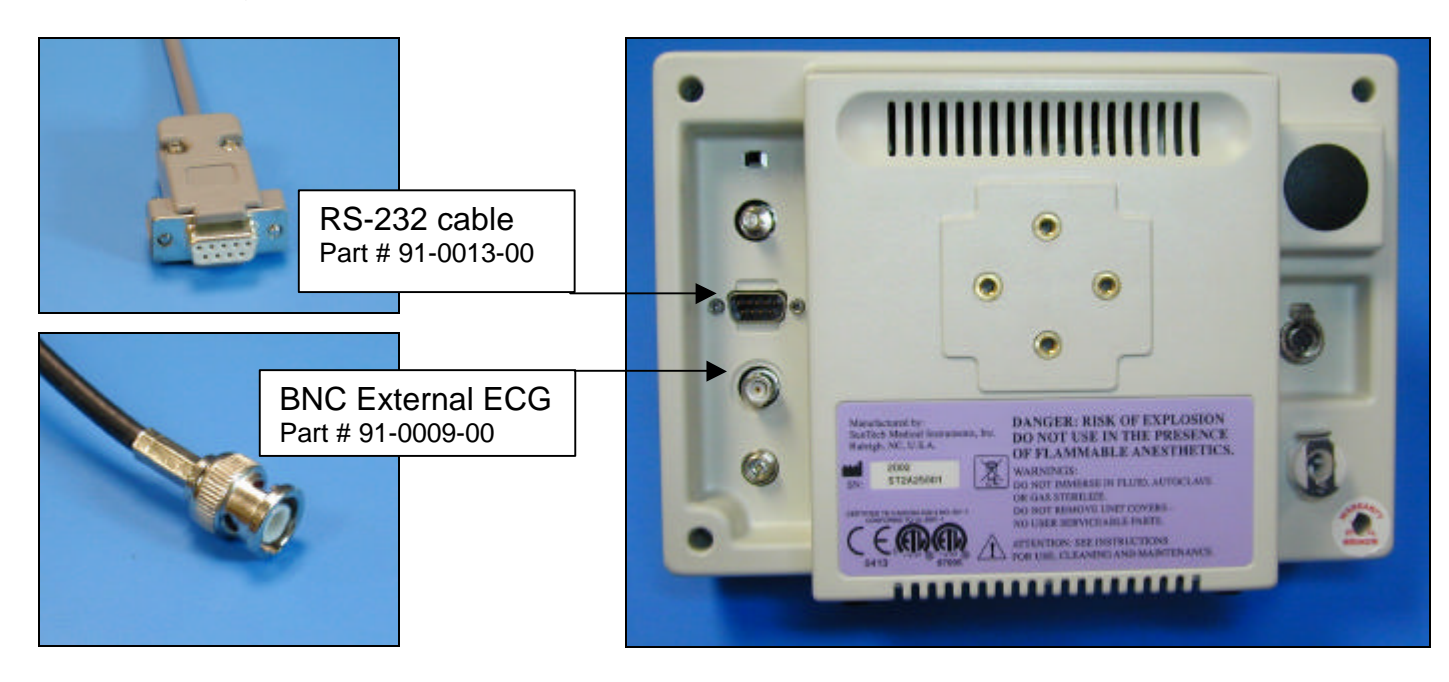

1. Plugging in the ECG trigger cable

Connect: the ECG trigger cable, SunTech part #91-0009-00 (9 pin male to BNC)

- From: the BNC External ECG connection on the rear panel of the Tango (BNC)
- To: the ANA IO port on the back of the stress system (9 pin male) Note: if occupied, use the splitter, SunTech part #91-0053-00
- 2. Plugging in the RS-232 cable

Connect: the RS-232 cable, SunTech part #91-0013-00 (9 pin female to 9 pin female) From: the RS-232 connection on the rear panel of the Tango

To: the COM 2 port (if occupied, COM 1) on the back of the stress system

- 3. Setting up the Tango monitor
	- a. Turn on the Tango using the switch at the rear top left corner of the Tango.
	- b. Once the operating screen is displayed, press the *MENU*/SELECT button. Use the UP or DOWN buttons to select **Utilities** and press the menu button.
	- c. Use the arrow buttons to select **Device** and press the MENU/*SELECT* button to edit. Choose **SUNTECH** using the arrow buttons and press the select button to confirm the choice.
	- d. Select **ECG trigger** and press the select button to edit. Choose **DIGITAL**↑ and press the select button to confirm the choice.
	- e. Select **Exit** twice to return to the operating screen.
- 4. Setting up the stress system
	- a. In the vertical menu bar on the right side, select **System Configuration**.
	- b. In the System Configuration screen, click on the **Devices** tab on the top.
	- c. Check that the **TTL Output** is set to a **Pulse Width: 50ms**, **Delay: 0ms**, and **Polarity: Positive**.
	- d. Go to **BP Monitor** and select **SunTech**.
	- e. For **Port**, choose the COM port (1 or 2) that you have attached the RS 232 cable to in step 2 above.
	- f. Click **OK** to return to the main screen.